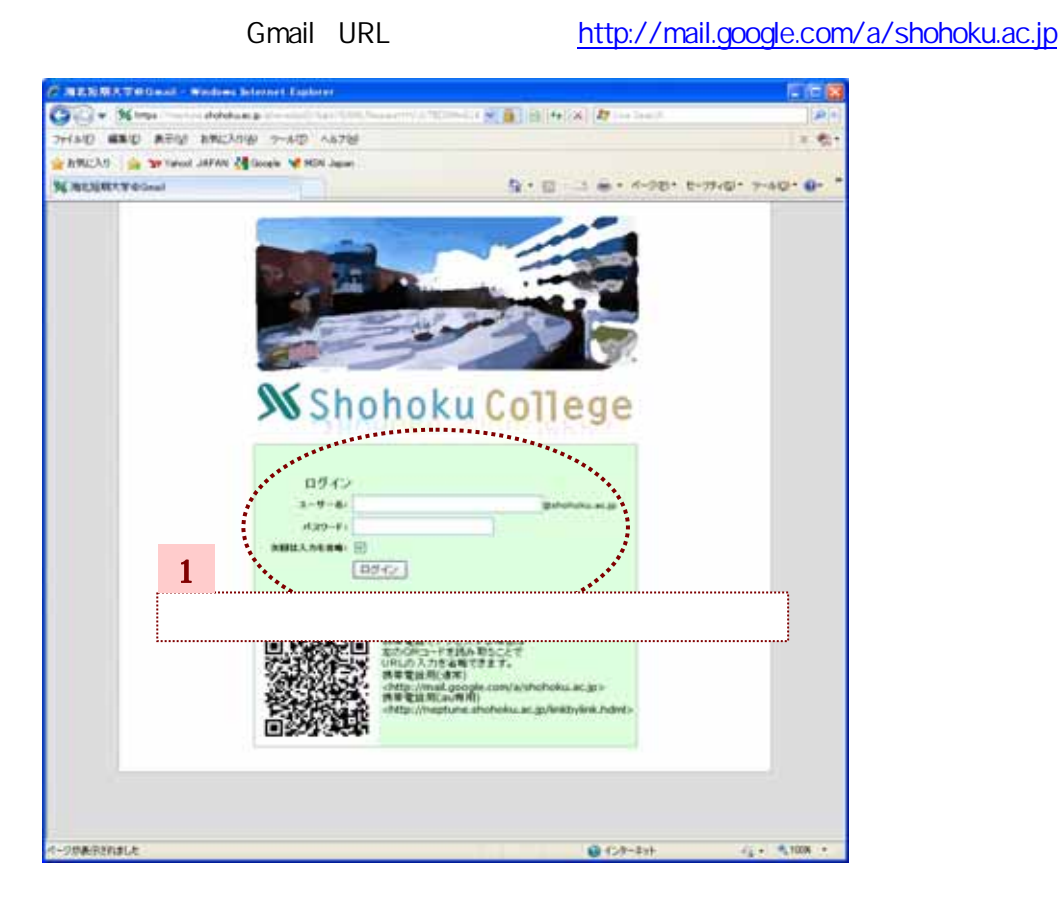

2.ページの最上部にある【設定】をクリックし、設定画面が開い 【メール転送 POP/IMAP 設定】より設定を行 。

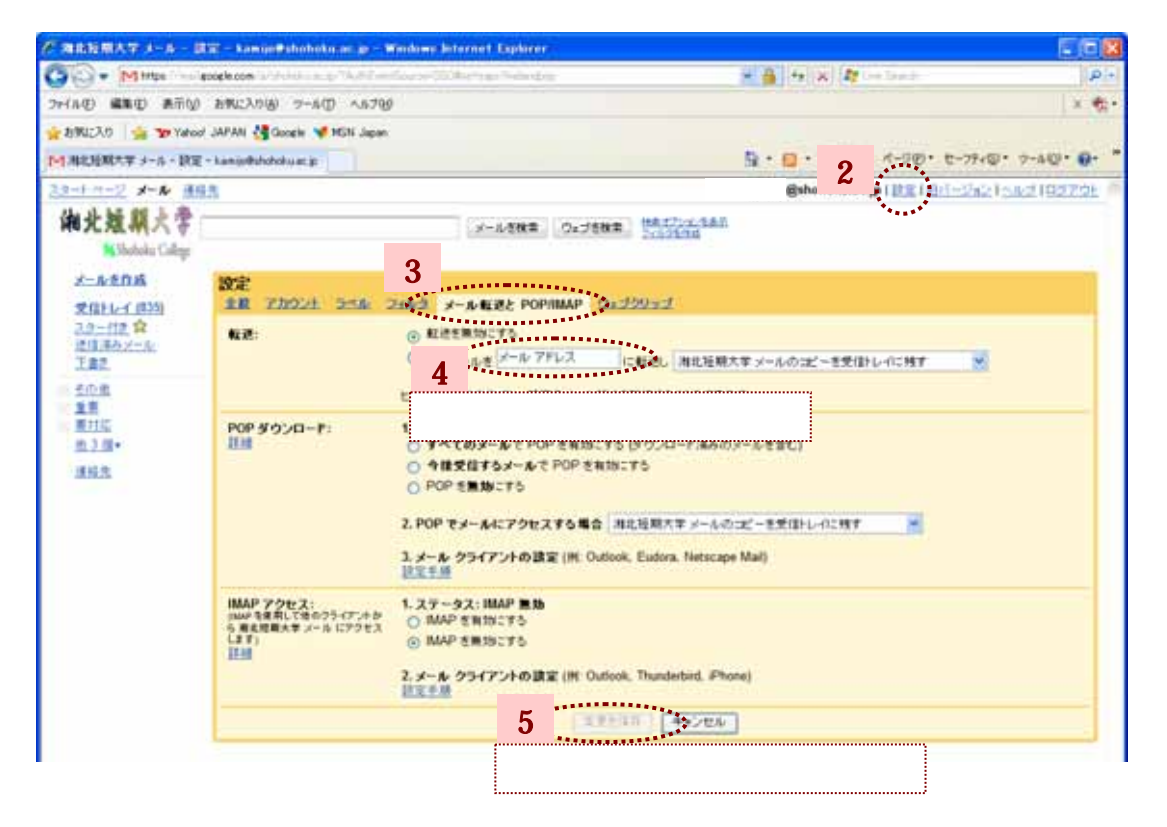